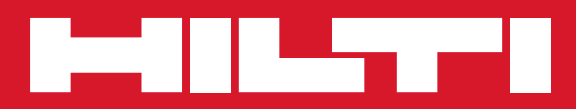

# PS 38

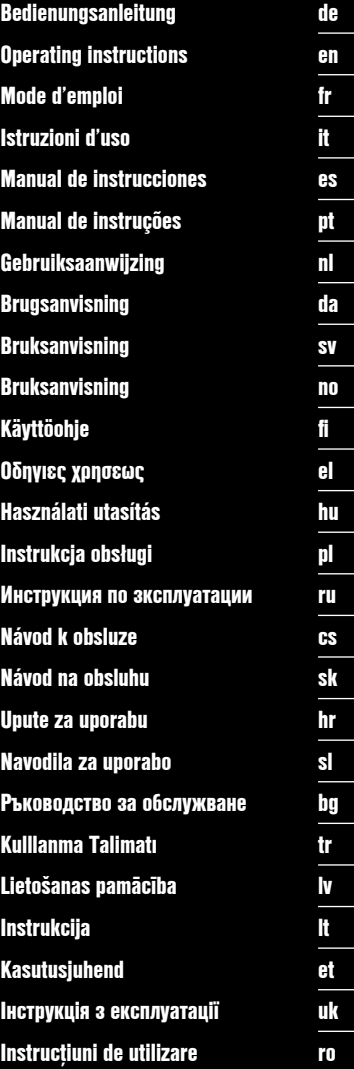

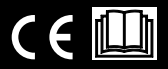

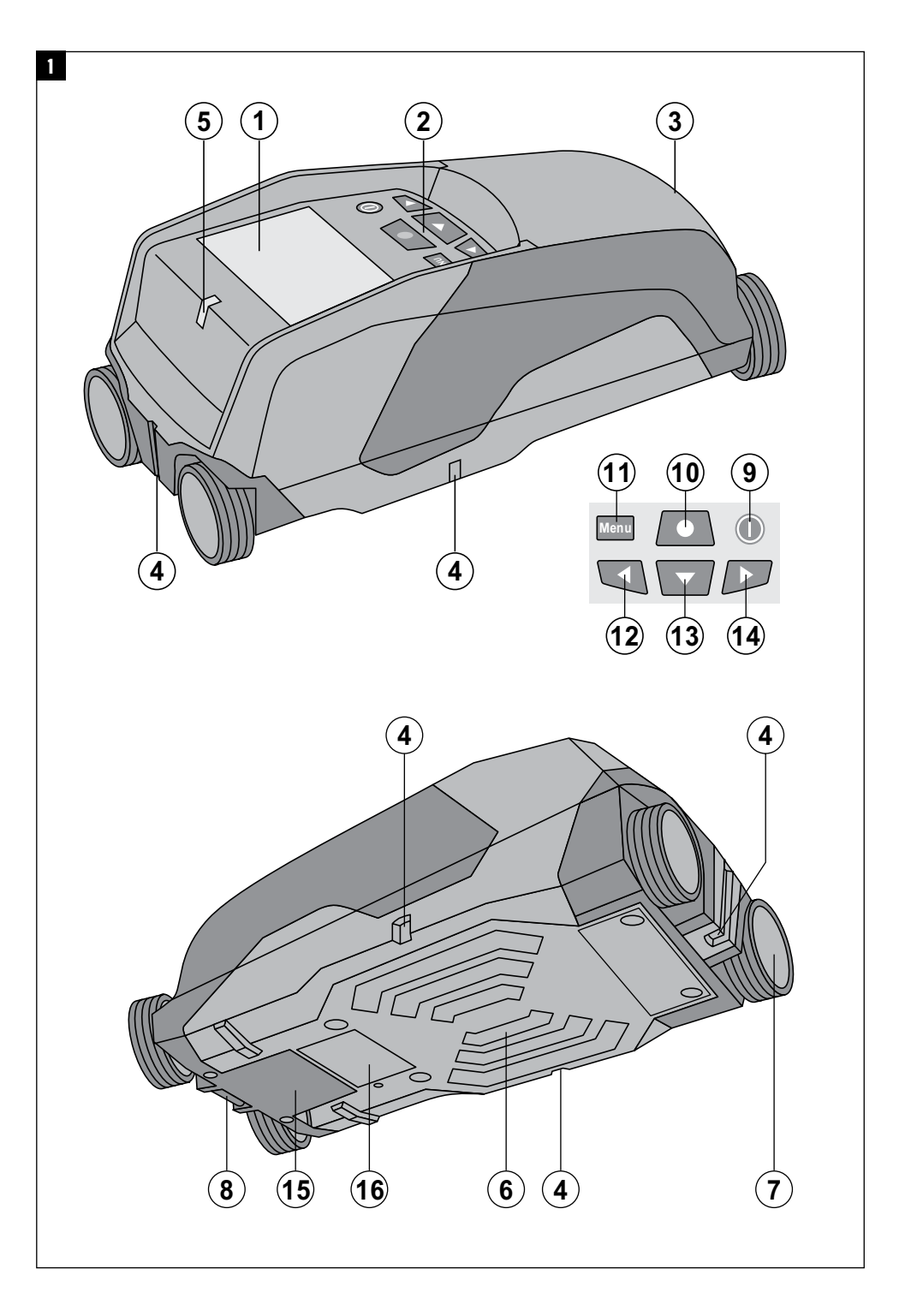

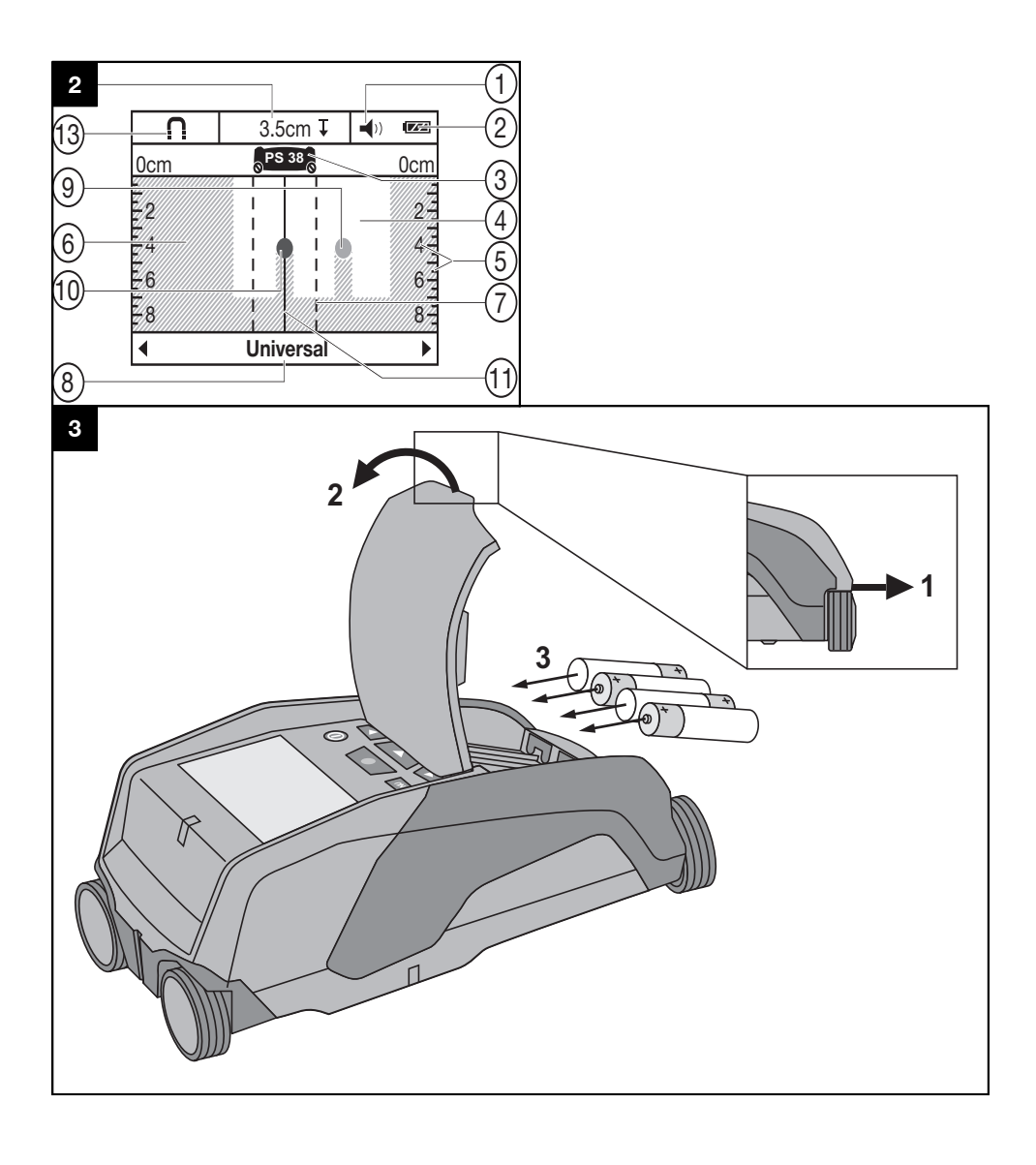

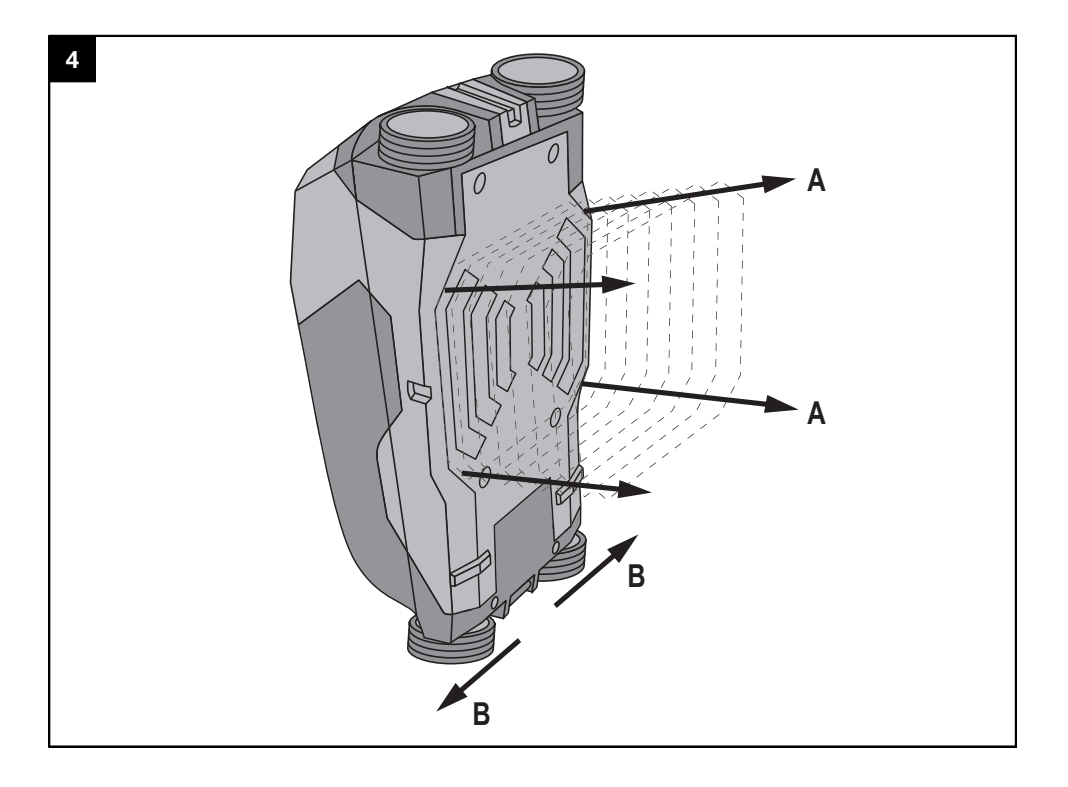

## **Multidetector PS 38**

**Lea detenidamente el manual de instrucciones antes de la puesta en servicio.**

**Conserve siempre este manual de instrucciones cerca de la herramienta.**

**En caso de traspaso a terceros, la herramienta siempre se debe entregar junto con el manual de instrucciones.**

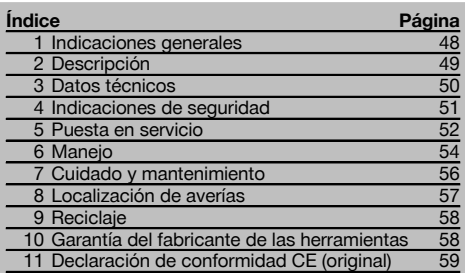

 $\blacksquare$  Los números hacen referencia a las ilustraciones. Las ilustraciones se encuentran al principio del manual de instrucciones.

En este manual de instrucciones, "la herramienta" se refiere siempre al multidetector PS 38.

**Componentes de la herramienta y elementos de manejo** 1

@ Pantalla

- ; Teclado
- = Compartimento para pilas
- % Muescas de marcado
- & LED indicador de estado (rojo/verde)
- ( Área del sensor
- ) Rueda
- $\left(\overline{\mathbf{8}}\right)$  Alojamiento del asidero
- § Tecla de encendido/apagado
- / Tecla de medición
- : Tecla de menú
- · Tecla de selección izquierda
- (B) Tecla de selección hacia abajo
- £ Tecla de selección derecha
- | Cubierta para mantenimiento
- **(i6)** Placa de identificación

#### **Pantalla**

- @ Indicador de señal acústica
- ; Indicador del estado de las pilas
- = Indicación del área del sensor
- (4) Zona ya examinada
- & Escala para el indicador de la profundidad aproximada del objeto
- ( Zona aún no examinada
- ) Posición de los bordes exteriores (para el marcado de un objeto localizado en una de las dos muescas de marcado laterales)
- + Indicador de modo de exploración
- § Gris: objeto localizado fuera del área del sensor
- / Negro: objeto localizado en el área del sensor
- : La línea central corresponde a la muesca de marcado superior
- · Indicador de la profundidad aproximada del objeto
- (13) Indicador de la clase de objeto o de cable conductor

#### **1 Indicaciones generales**

#### **1.1 Señales de peligro y su significado**

#### **PELIGRO**

Término utilizado para un peligro inminente que puede ocasionar lesiones graves o incluso la muerte.

#### **ADVERTENCIA**

Término utilizado para una posible situación peligrosa que puede ocasionar lesiones graves o la muerte.

#### **PRECAUCIÓN**

Término utilizado para una posible situación peligrosa que puede ocasionar lesiones o daños materiales leves.

### **INDICACIÓN**

Término utilizado para indicaciones de uso y demás información de interés.

#### **1.2 Explicación de los pictogramas y otras indicaciones**

#### **Símbolos de advertencia**

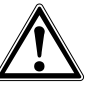

Advertencia de peligro en ceneral

#### **Símbolos**

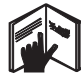

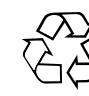

Leer el manual de instrucciones antes del uso

Recoger los materiales para su reutilización

#### **Ubicación de los datos identificativos de la herramienta**

La denominación del modelo y la identificación de serie se indican en la placa de identificación de su herramienta. Anote estos datos en su manual de instrucciones y menciónelos siempre que realice alguna consulta a nuestros representantes o al departamento de servicio técnico.

Modelo:

Generación: 01

N.º de serie:

es

### **2 Descripción**

#### **2.1 Uso conforme a las prescripciones**

El multidetector PS 38 está diseñado para detectar objetos como metales ferrosos (hierros de armadura), metales no ferrosos (cobre y aluminio), vigas de madera, tubos de plástico, tuberías y cables en superficies de trabajo secas. Encontrará información más detallada y ejemplos de aplicación en nuestra página web www.hilti.com/detection La utilización de la herramienta y sus dispositivos auxiliares puede conllevar riesgos para el usuario en caso de manejarse de forma inadecuada por personal no cualificado o utilizarse para usos diferentes a los que están destinados.

Siga las indicaciones relativas al manejo, cuidado y mantenimiento que se describen en el manual de instrucciones. Tenga en cuenta las condiciones ambientales. No utilice la herramienta en lugares donde exista peligro de incendio o explosión.

No está permitido efectuar manipulaciones o modificaciones en la herramienta.

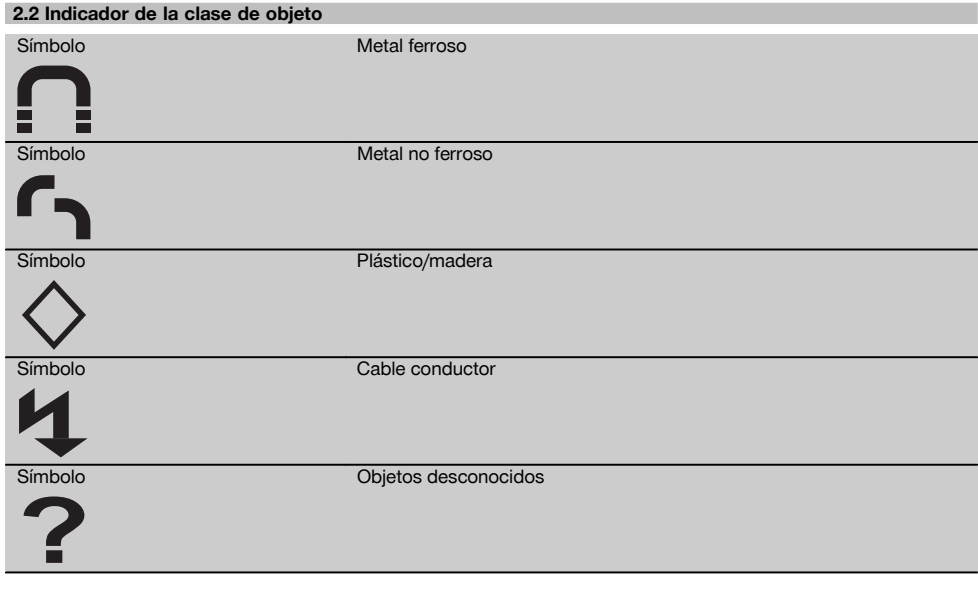

#### **2.3 Objetos localizables**

- Hierros de armadura

- Tubos metálicos (p. ej., de acero, cobre o aluminio)

- Tubos de plástico (p. ej., tubos de plástico para la conducción de agua como calefacción de suelo o de pared, etc.)
- Cavidades huecas
- Vigas de madera
- Cables eléctricos (independientemente de si son conductores o no)
- Cables de corriente trifásica (p. ej., cocina eléctrica)
- Cables de tensión baja (p. ej., timbre, teléfono)

#### **2.4 Posibles bases para medición**

- Hormigón/hormigón armado
- Mampostería (ladrillo, hormigón poroso, arcilla expandida, hormigón de pómez, piedra arenisca calcárea)
- Debajo de superficies como enfoscado, azulejos, papel pintado, parquet o moqueta
- Madera, yeso encartonado

### es

#### **2.5 Limitación de los resultados de medición**

Las condiciones adversas pueden afectar por principio a los resultados de la medición:

- Estructuras de pared o de suelo de varias capas
- Tubos de plástico vacíos en ladrillos huecos, vigas de madera en cavidades huecas y paredes de construcción ligera
- Objetos que discurren en diagonal por la pared

- Superficies metálicas y áreas húmedas; estas pueden mostrarse en determinadas circunstancias como objetos en superficies de trabajo

- Cavidades huecas en la superficie de trabajo; estas pueden mostrarse como objetos

- Cerca de herramientas que generan fuertes campos magnéticos o electromagnéticos, p. ej., estaciones básicas de emisión móvil o generadores

#### **2.6 Suministro**

- 1 Herramienta
- 1 Cinta de mano
- 4 Pilas
- 1 Manual de instrucciones
- 1 Certificado del fabricante
- 1 Bolsa de transporte
- 1 Juego de lápices marcadores
- 1 Maletín Hilti

#### **3 Datos técnicos**

Reservado el derecho a introducir modificaciones técnicas.

#### **INDICACIÓN**

<sup>1)</sup> Depende del modo de escaneo, tamaño y tipo del objeto así como del material y estado de la superficie de trabajo (véase la fig. 5 de la página desplegable)

#### **PS 38**

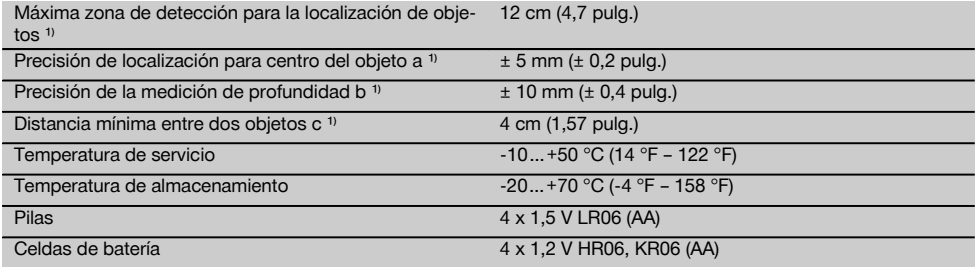

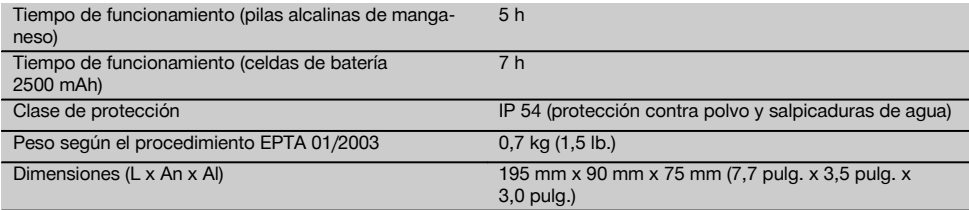

### **4 Indicaciones de seguridad**

**Además de las indicaciones técnicas de seguridad que aparecen en los distintos capítulos de este manual de instrucciones, también es imprescindible cumplir estrictamente las siguientes disposiciones.**

#### **4.1 Observaciones básicas de seguridad**

- a) **Los niños no deben estar cerca de la herramienta de medición.**
- b) **Compruebe la pantalla después de haber conectado la herramienta.**La pantalla debería mostrar el logo de Hilti y el nombre de la herramienta. A continuación, en la pantalla se muestra el ajuste previo o el último ajuste guardado.
- c) **La herramienta no debe emplearse cerca de personas que lleven marcapasos.**
- d) **No utilice la herramienta cerca de mujeres embarazadas.**
- e) El resultado puede verse alterado por el efecto de condiciones de medición que varíen rápidamente.
- f) **No utilice la herramienta en la proximidad de aparatos médicos.**
- g) **No taladre en los puntos en que la herramienta ha encontrado objetos.**
- h) **Observe siempre los avisos de advertencia de la pantalla.**
- i) **Los resultados de la medición pueden verse afectados por determinadas condiciones del entorno. Entre ellas se encuentran, p. ej., la proximidad de herramientas que generen fuertes campos magnéticos o electromagnéticos, humedad, materiales de construcción que contengan metales, materiales aislantes con laminado de aluminio, estructuras de capas, superficies de trabajo con cavidades huecas, así como papeles pintados o azulejos conductores. Por ello, antes de taladrar, serrar o fresar en las superficies de trabajo tenga en cuenta también otras fuentes de información (p. ej., los planos).**
- j) **Observe las condiciones ambientales. No utilice la herramienta en lugares donde exista peligro de incendio o explosión.**
- k) **Sujete la pantalla de forma que pueda leerla (p. ej., no la sujete poniendo los dedos encima de la pantalla, no deje que la pantalla se ensucie).**
- l) **No utilice la herramienta si está defectuosa.**
- m) **Asegúrese de que la superficie de detección esté siempre limpia.**
- n) **Compruebe el ajuste de la herramienta antes de su uso.**
- o) **La herramienta no debe ponerse en servicio sin autorización previa cerca de instalaciones militares, aeropuertos o centros astronómicos.**

#### **4.2 Organización segura del lugar de trabajo**

- a) **Durante el trabajo con los conductores, procure no adoptar posturas forzadas. Procure que la postura sea estable y manténgase siempre en equilibrio.**
- b) **Si la herramienta pasa de estar sometida a un frío intenso a un entorno más cálido o viceversa, aclimátela antes de empezar a utilizarla.**
- c) **Utilice la herramienta solo dentro de los límites de aplicación definidos.**
- d) **Observe las disposiciones locales sobre prevención de accidentes.**

#### **4.3 Compatibilidad electromagnética**

La herramienta cumple con los valores límite establecidos en la norma EN 302435. Por este motivo, por ejemplo en hospitales, centrales nucleares y en las proximidades de aeropuertos y estaciones emisoras móviles debe consultarse si es posible utilizarla.

#### **4.4 Medidas de seguridad generales**

- a) **Compruebe la herramienta antes de su utilización. Si presentara daños, acuda al departamento del servicio técnico de Hilti para que la reparen.**
- b) **Mantenga la herramienta siempre limpia y seca.**
- c) **No coloque adhesivos ni placas cerca del área del sensor situada en la parte posterior de la herramienta.** Las placas metálicas tienen especial influencia en los resultados de medición.
- d) **Asegúrese de que la cubierta de mantenimiento esté siempre bien cerrada. La cubierta de mantenimiento solo debe abrirla un miembro del departamento del servicio técnico de Hilti.**
- e) **Es necesario que compruebe la precisión del aparato en caso de que este se caiga o se produzcan otros efectos mecánicos.**
- f) **Si bien la herramienta está diseñada para un uso en condiciones duras de trabajo, como lugares de construcción, debe tratarla con sumo cuidado, al igual que las demás herramientas de medición.**
- g) **Aunque la herramienta está protegida contra la humedad, séquela con un paño antes de introducirla en el contenedor de transporte.**
- h) **Compruebe la precisión de la herramienta antes de realizar mediciones.**

#### **4.5 Seguridad eléctrica**

- a) **Guarde las pilas fuera del alcance de los niños.**
- b) Saque las pilas de la herramienta cuando no la vaya a utilizar durante un período prolongado. Durante los períodos prolongados de almacenamiento, las pilas pueden oxidarse y descargarse.
- c) Sustituya siempre todas las pilas al mismo tiempo. Utilice solo pilas de un fabricante y del mismo voltaje.
- d) **No deje que las pilas se sobrecalienten ni las exponga al fuego.** Las pilas pueden explotar o liberar sustancias tóxicas.
- e) **No recargue las pilas.**
- f) **No suelde las pilas a la herramienta.**
- g) **No descargue las pilas mediante cortocircuito.** Podrían sobrecalentarse y provocar ampollas de quemadura.
- h) **No abra las pilas ni las exponga a una carga mecánica excesiva.**

#### **4.6 Transporte**

**Transporte la herramienta siempre sin pilas.**

### **5 Puesta en servicio**

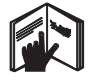

es

**5.1 Colocación de las pilas 8 PRECAUCIÓN**

**No utilice pilas deterioradas.**

#### **PRECAUCIÓN**

**Cambie siempre el juego de pilas completo.**

#### **PRECAUCIÓN**

**No mezcle pilas nuevas con otras usadas. No utilice pilas de varios fabricantes o con denominaciones de modelo diferentes.**

- 1. Abra el bloqueo situado en la parte inferior de la herramienta y despliegue la tapa del compartimento de las pilas.
- 2. Coloque las pilas en la herramienta. Encaje la tapa de nuevo en el bloqueo.

**INDICACIÓN** Tenga en cuenta la polaridad (véase la marca en el compartimento de las pilas).

El indicador del estado de las pilas de la pantalla de la herramienta muestra el estado de carga de las pilas.

3. Compruebe que el compartimento quede bien cerrado.

#### **5.2 Encendido/apagado de la herramienta**

1. Encienda la herramienta con la tecla de encendido/apagado. El LED de estado se ilumina en verde y en la pantalla

se muestra la pantalla de inicio.

2. Con la herramienta encendida, pulse la tecla de encendido/apagado: la herramienta se apaga. **INDICACIÓN** Si en la pantalla aparece el mensaje de aviso "Cambiar las pilas", se almacenan los ajustes y la herramienta se apaga automáticamente. **INDICACIÓN** Si no realiza una medición con la herramienta ni pulsa una tecla, se vuelve a apagar

automáticamente tras 5 minutos. Puede modificar el tiempo de desconexión desde el menú (véase el cap. 5.5.4 "Tiempo de desconexión")

#### **5.3 Cambio de modo de exploración**

Con la tecla de selección izquierda o derecha puede cambiar de forma cíclica entre los diferentes modos de exploración. La selección del modo de exploración permite adaptar la herramienta a las diferentes superficies de trabajo y, en caso necesario, obviar objetos no deseados (p. ej., cavidades en paredes de ladrillo). La configuración correspondiente en cada caso puede verse en la zona inferior de la pantalla.

#### **5.3.1 Modo universal (por defecto)**

El modo de exploración para la mayoría de aplicaciones en mampostería maciza es el «Modo universal». Se muestran objetos de metal y de plástico, así como cables eléctricos. Es posible que no se muestren cavidades huecas en construcción de ladrillos o tubos de plástico vacíos de diámetro inferior a 2 cm (0,8 pulg.). La profundidad de medición máxima es de 8 cm (3,2 pulg.).

#### **5.3.2 Hormigón armado**

El modo de exploración «Hormigón» es especialmente apto para aplicaciones en hormigón armado. Se muestran hierros de armadura, tubos de plástico y metálicos, y cables eléctricos. La profundidad de medición máxima es de 12 cm (4,7 pulg.).

Si se mide en paredes de hormigón finas, debe utilizarse el «Modo universal» para evitar errores de medición.

### **5.3.3 Suelo radiante**

El modo de exploración «Suelo radiante» está especialmente indicado para detectar tubos de metal, tubos de aleaciones de metal y tubos de plástico llenos de agua, así como cables eléctricos. La profundidad de medición máxima es de 8 cm (3,2 pulg.).

#### **INDICACIÓN**

No se detectan los tubos de plástico vacíos.

#### **5.3.4 Tabique seco**

El modo de exploración «Tabique seco» es apto para localizar vigas de madera, soportes metálicos, tuberías de agua llenas y cables eléctricos en tabiques secos. La profundidad de medición máxima es de 8 cm (3,2 pulg.). **INDICACIÓN**

No se detectan los tubos de plástico vacíos.

#### **5.3.5 Ladrillos huecos**

El modo de servicio «Ladrillo hueco» es apto para mampostería con numerosas cavidades huecas. Se localizan objetos metálicos, tubos de plástico llenos de agua y cables eléctricos conductores. La profundidad de medición máxima es de 8 cm (3,2 pulg.).

#### **INDICACIÓN**

No se localizan tubos de plástico vacíos ni cables eléctricos no conductores.

#### **5.4 Cambio del tipo de indicación**

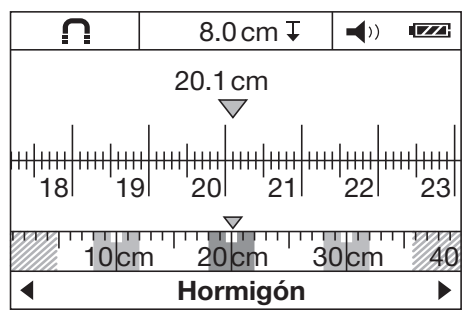

Es posible cambiar el tipo de indicación en todos los modos de exploración; solo se cambia la indicación, no el modo de exploración.

Pulse la tecla de selección izquierda o derecha durante más de 2 segundos para cambiar de la pantalla estándar al modo de medición de distancia. Para volver a cambiar la indicación, utilice de nuevo una de las dos teclas.

### **INDICACIÓN**

En el modo de medición de distancia puede determinarse la distancia de los objetos entre sí. En la imagen se detectan tres objetos de metal situados a la misma distancia (véase el cap. 6.3.1 "Hierros de armadura").

Bajo el indicador para la profundidad aproximada del objeto se indica el trayecto de medición recorrido desde el punto inicial; en el ejemplo, 20,1 cm (7.9 in). En la escala pequeña situada sobre el indicador del modo de servicio se representan los tres objetos localizados en forma de rectángulo que están a una distancia de 10 cm (3.9 in) entre sí.

#### **5.5 Menú «Ajustes»**

Pulse la tecla de menú para acceder al menú «Ajustes». Pulse de nuevo la tecla de menú para salir del menú «Ajustes».

Se adoptan los ajustes seleccionados en ese momento y, al mismo tiempo, vuelve a activarse la pantalla estándar.

#### **5.5.1 Navegación en el menú**

- 1. Pulse la tecla de selección que señala hacia abajo para acceder a las diferentes opciones de menú. La opción de menú seleccionada se muestra sobre fondo aris.
- 2. Pulse la tecla de selección a derecha o izquierda para modificar la opción de menú.

#### **5.5.2 Luminosidad**

En el menú «Luminosidad» puede ajustarse la intensidad luminosa de la pantalla. El ajuste por defecto es «Max.» (luminosidad máxima).

#### **5.5.3 Sonido**

En el menú «Sonido» puede seleccionar si, al detectar un objeto, la herramienta debe emitir también una señal acústica. La señal acústica está activada de fábrica.

#### **5.5.4 Tiempo de apagado**

En el menú «Apagado auto.» puede ajustar el intervalo tras el cual la herramienta se debe apagar de forma automática en caso de que no se haya realizado ninguna medición ni se haya pulsado tecla alguna. El ajuste por defecto es de 5 minutos.

#### **5.5.5 Modo por defecto**

En el menú «Modo p. defecto» puede seleccionar el modo de servicio que se activa al encender la herramienta. El ajuste por defecto es «Modo universal».

#### **5.5.6 Idioma**

En el menú «Idioma» puede cambiar el idioma del indicador y el guiado de menú. El ajuste por defecto es inglés.

#### **5.5.7 Unidades**

Este menú permite cambiar entre unidades de medida métricas o inglesas. El ajuste por defecto es «métrico».

#### **5.6 Menú «Más ajustes»**

Con la herramienta apagada, pulse al mismo tiempo la tecla de menú y la tecla de encendido/apagado para acceder al menú «Más ajustes».

En los diferentes submenús puede consultar la información de la herramienta o bien volver a ajustar la configuración de fábrica.

### **6 Manejo**

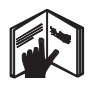

es

#### **6.1 Funcionamiento** 4

La herramienta permite comprobar la superficie de trabajo en la zona que cubre el campo del sensor en la dirección de medición A hasta la profundidad indicada. La medición solo puede realizarse mientras la herramienta se desplaza en la dirección B y durante un recorrido mínimo de 10 cm (3.9 in). Desplace la herramienta siempre en línea recta ejerciendo una presión ligera y uniforme sobre la zona que desea analizar, de forma que las ruedas estén en contacto seguro con la superficie. Se detectan objetos cuyo material se diferencia del de la superficie de trabajo analizada. En la pantalla se muestra la posición del objeto, la profundidad aproximada y, si es posible, la clase de objeto. Los resultados óptimos se alcanzan cuando el trayecto de medición es de al menos 40 cm (15.7 in) y la herramienta se desplaza lentamente sobre la superficie analizada. Según la función, se localizan de forma fiable los bordes superiores de los objetos que se encuentran en posición transversal a la dirección de movimiento de la herramienta.

Por ello, para evitar explorar a lo largo de un objeto, desplácese siempre en cruz sobre la zona que está analizando.

#### **INDICACIÓN**

Si se encuentran varios objetos unos sobre otros en una superficie de trabajo, se muestra en la pantalla el objeto que se encuentra más próximo a la superficie. La representación de las propiedades del objeto representado en la pantalla puede diferir de las propiedades reales del objeto. En especial los objetos muy delgados se representan más gruesos en la pantalla. Los objetos cilíndricos grandes (p. ej., tuberías de plástico o para agua) pueden parecer más estrechos en la pantalla de lo que son en realidad.

#### **6.2 Proceso de medición**

- 1. Encienda la herramienta. En la pantalla se muestra la pantalla estándar. Seleccione el modo de exploración de acuerdo con la superficie de trabajo que vaya a analizar.
- 2. Coloque la herramienta sobre la superficie de trabajo y muévala en la dirección del desplazamiento (véase el cap. 6.1 «Funcionamiento») sobre la superficie. Los resultados de medición se muestran en la pantalla tras haber recorrido un trayecto mínimo de 10 cm (3,9 pulg.).

3. Para que los resultados de medición obtenidos sean correctos, desplace la herramienta lentamente sobre la zona que desea analizar.

**INDICACIÓN** Si durante la medición levanta la herramienta de la superficie de trabajo, se conserva en la pantalla el resultado de la última medición. En el indicador del área del sensor se muestra el mensaje «Tener». Si vuelve a colocar la herramienta sobre la superficie de trabajo, continúa moviéndola o pulsa la tecla de medición, se inicia la medición desde el principio.

**INDICACIÓN** Tanto la indicación de la profundidad aproximada como la clase de material del objeto se refieren al objeto representado en negro en el sensor.

Si el LED de estado se ilumina en rojo, se encuentra un objeto en el área del sensor; si se ilumina en verde, no se detecta ningún objeto. Si el LED de estado parpadea en rojo, es muy probable que se encuentre un objeto conductor en el área del sensor. Si se encuentra un objeto bajo el sensor, se muestra en el área del sensor del indicador. En función del tamaño y la profundidad del objeto es posible reconocer la clase de objeto. La profundidad aproximada hasta el borde superior del objeto localizado se muestra en la barra de estado o puede consultarse mediante el escalado lateral de la pantalla.

#### **6.2.1 Localización de objetos**

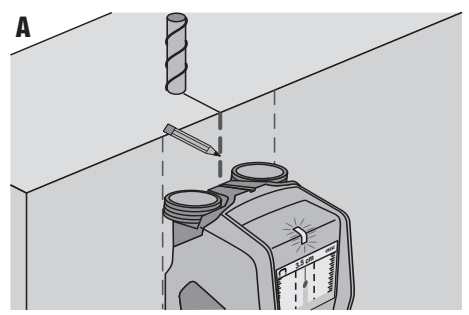

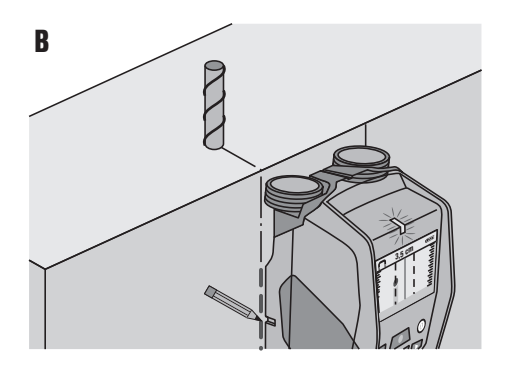

- 1. Para una primera localización de un objeto es suficiente con recorrer una vez el trayecto de medición.
- 2. Si no ha localizado ningún objeto, repita el movimiento en dirección transversal a la original (véase el cap. 6.1 "Funcionamiento").
- 3. Si desea localizar con precisión un objeto ya encontrado y marcarlo, desplace de nuevo la herramienta sobre el trayecto recién recorrido.
- 4. Si, como en la figura A, aparece un objeto justo debajo de la línea central de la pantalla, puede marcar el objeto sobre la superficie de trabajo mediante la muesca de marcado superior.

**INDICACIÓN** No obstante, esta marca solo es exacta si se trata de un objeto que transcurre justo verticalmente, ya que el área del sensor se sitúa un poco por debajo de la muesca de marcado superior.

- 5. Para un marcado preciso, mueva la herramienta hacia la izquierda o la derecha hasta que el objeto localizado se encuentre en el borde exterior de la pantalla.
- 6. Marque el objeto localizado junto a la muesca de marcado derecha o izquierda (véase la figura B). **INDICACIÓN** El objeto localizado se encuentra en el punto de intersección de las muescas de marcado lateral y superior.

#### **6.3 Ejemplos de resultados de medición**

#### **INDICACIÓN**

En los ejemplos siguientes está conectada la señal acústica.

#### **6.3.1 Hierros de armadura**

En el área del sensor se encuentra un metal ferroso, p. ej., un hierro de armadura. A izquierda y derecha se encuentran otros objetos fuera del área del sensor. La profundidad aproximada es de 8 cm (3,1 pulg.). La herramienta emite una señal acústica.

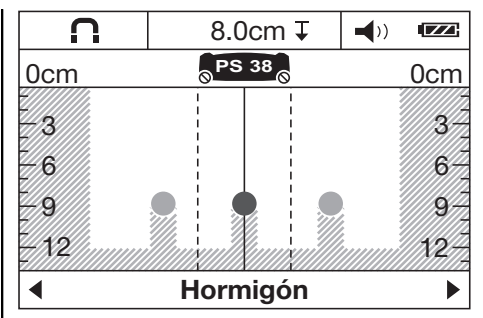

#### **INDICACIÓN**

La herramienta consigue los mejores resultados si se desplaza en posición transversal al hierro, tal como se ha descrito anteriormente. Marque los hierros localizados y, a continuación, desplace la herramienta hacia arriba o hacia abajo y realice una nueva medición para verificar la trayectoria de los hierros que acaba de localizar. Para ubicar los hierros transversales gire la herramienta en ángulo recto y explore entre los hierros longitudinales ya localizados para evitar que la herramienta se desplace a lo largo de un hierro de armadura.

#### **6.3.2 Tubo de cobre**

En el área del sensor se encuentra un metal no ferroso, p. ej., un tubo de cobre. La profundidad aproximada es de 4 cm (1,6 pulg.). La herramienta emite una señal acústica.

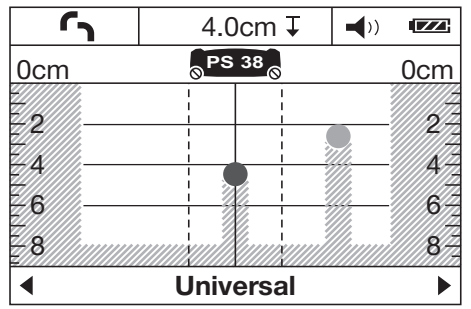

#### **6.3.3 Objeto de plástico o de madera**

En el área del sensor se encuentra un objeto no metálico. Se trata de un objeto de plástico/madera próximo a la superficie o de una cavidad hueca. La herramienta emite una señal acústica.

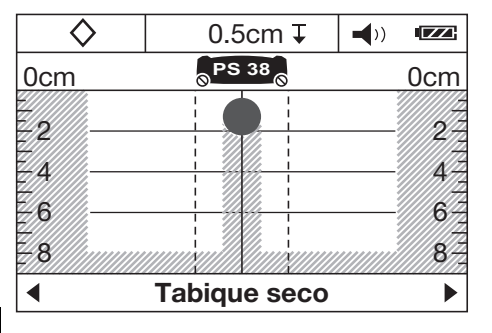

#### **6.3.4 Cable conductor**

#### **INDICACIÓN**

Según el tamaño y la profundidad del objeto no siempre puede determinarse de forma unívoca si el objeto es conductor o no.

#### **INDICACIÓN**

No coloque las manos sobre la superficie de trabajo durante la exploración.

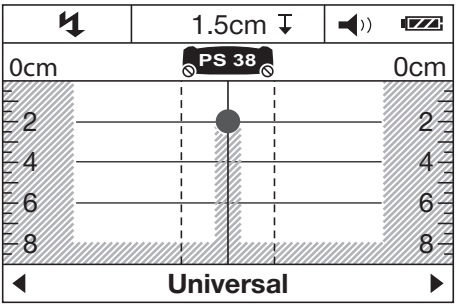

En el área del sensor se encuentra un objeto conductor metálico, p. ej., un cable eléctrico. La profundidad aproximada es de 1,5 cm (0,6 pulg.). La herramienta emite una señal de aviso de cables conductores tan pronto como el sensor detecta un cable eléctrico.

#### **6.3.5 Superficie amplia**

En el área del sensor se encuentra una superficie metálica amplia, p. ej., una placa de metal. La profundidad

### **7 Cuidado y mantenimiento**

#### **7.1 Limpieza y secado**

1. Limpie la herramienta únicamente con un paño limpio y suave; en caso necesario, humedézcalo con alcohol puro o con un poco de agua.

**INDICACIÓN** No utilice ninguna otra clase de líquido, ya que podría afectar a las piezas de plástico.

aproximada es de 2 cm (0,8 pulg.). La herramienta emite una señal acústica.

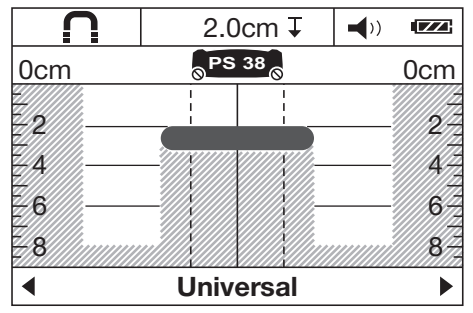

#### **6.3.6 Señales confusas**

Si en la pantalla estándar se muestran muchos objetos, puede haber dos motivos:

1. Es probable que la pared posea numerosas cavidades huecas (ladrillos huecos).

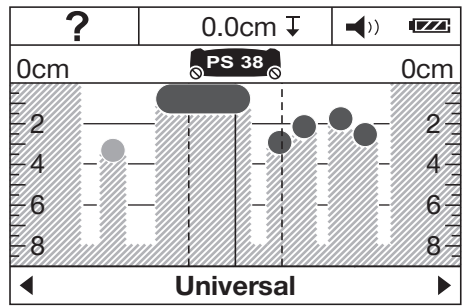

Cambie al modo de servicio "Ladrillo hueco" para ocultar las cavidades de forma continua.

Si aun así se muestran demasiados objetos, debe realizar varias mediciones a distintas alturas y marcar en la pared los objetos mostrados.

Las marcas desplazadas indican que existen cavidades huecas; por su parte, las marcas alineadas señalan la presencia de un objeto.

2. Se explora a lo largo de un objeto longitudinal. En este caso, desplace la herramienta hacia arriba o hacia abajo y repita la medición (véase la figura 6 de la página desplegable).

2. Observe los valores límite de temperatura para el almacenamiento del equipo, especialmente en invierno/verano.

#### **7.2 Almacenamiento**

Almacene la herramienta siempre seca. Tenga en cuenta los valores límite de temperatura cuando almacene la herramienta.

Lleve a cabo una medición de control antes de utilizar la herramienta si esta ha estado guardada durante un período prolongado.

Si prevé un período de inactividad prolongado, extraiga las pilas. La herramienta puede resultar dañada si las pilas tienen fugas.

#### **7.3 Transporte**

Para el transporte de la herramienta, utilice el maletín Hilti o un embalaje equivalente.

#### **PRECAUCIÓN**

**Transporte la herramienta siempre sin pilas.**

#### **7.4 Servicio de calibrado Hilti**

Se recomienda encargar una inspección periódica de las herramientas al servicio de calibrado de Hilti para que quede garantizada la fiabilidad conforme a las normas y requisitos legales pertinentes.

El servicio de calibrado Hilti está a su disposición en todo momento; no obstante, se recomienda realizarlo como mínimo una vez al año.

En el marco de las directrices del servicio de calibrado, Hilti garantiza que las especificaciones de la herramienta inspeccionada se corresponden con los datos técnicos del manual de instrucciones en el día concreto de la inspección.

Una vez realizada la inspección, en la herramienta se coloca un distintivo de calibrado en el que se certifica que la herramienta funciona conforme a las especificaciones del fabricante.

Los certificados de calibrado son indispensables para empresas certificadas según ISO 900X.

Su proveedor de Hilti más cercano atenderá cualquier consulta o duda.

#### **8 Localización de averías**

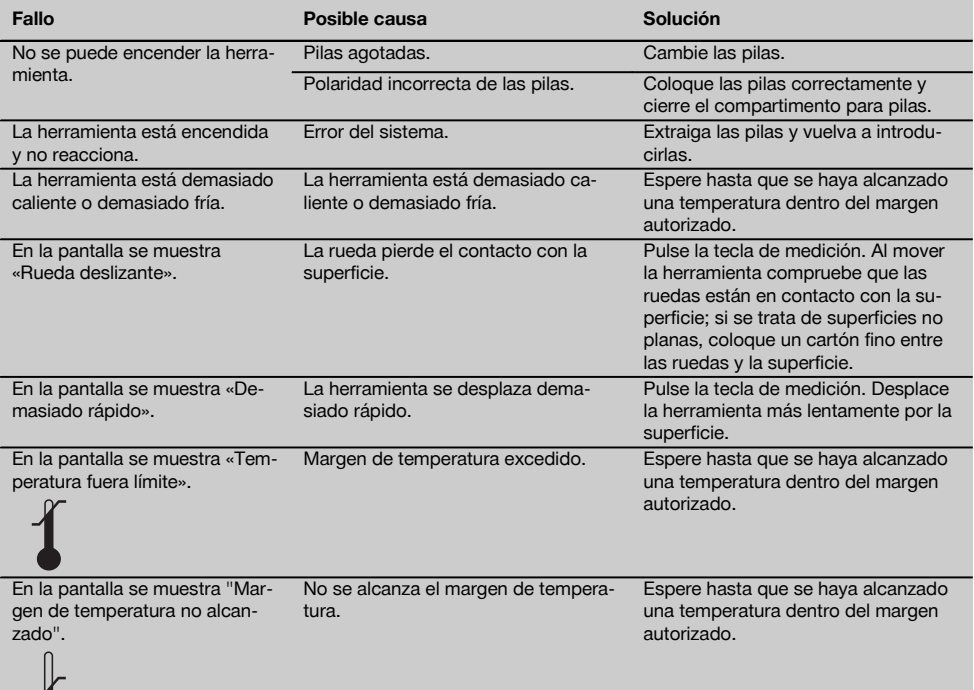

es

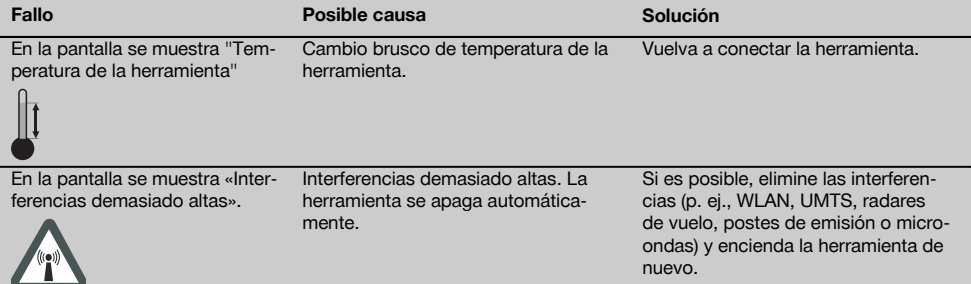

es

### **9 Reciclaje**

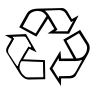

Las herramientas Hilti están fabricadas en su mayor parte con materiales reutilizables. La condición para dicha reutilización es una separación de materiales adecuada. En muchos países, Hilti ya dispone de un servicio de recogida de la herramienta usada. Póngase en contacto con el servicio de atención al cliente de Hilti o con su asesor de ventas.

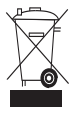

Solo para países de la Unión Europea

No deseche las herramientas de medición electrónicas junto con los residuos domésticos.

De acuerdo con la Directiva Europea sobre residuos de aparatos eléctricos y electrónicos, así como su traslado a la legislación nacional, las herramientas eléctricas usadas se someterán a una recogida selectiva y a una reutilización compatible con el medio ambiente.

### **10 Garantía del fabricante de las herramientas**

Si tiene alguna consulta acerca de las condiciones de la garantía, póngase en contacto con su sucursal local de Hilti.

## **11 Declaración de conformidad CE (original)**

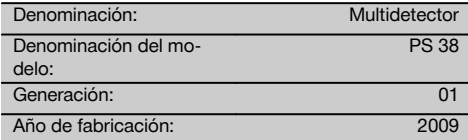

Garantizamos que este producto cumple las siguientes normas y directrices: Hasta el 19 de abril de 2016: 2004/108/CE, a partir del 20 de abril de 2016: 2014/30/UE, 2011/65/UE, 1999/5/CE, EN ISO 12100, EN 302435-1 V1.3.1:2009, EN 302435-2 V1.3.1:2009.

#### **Hilti Corporation, Feldkircherstrasse 100, FL‑9494 Schaan**

**Paolo Luccini Chritter Conduct Conduct Przybylowicz<br>Head of BA Quality and Process Mana- Head of BU Measuring Systems** gement Business Area Electric Tools & Accessories<br>06/2015 06/2015 06/2015

#### **Documentación técnica de:**

Hilti Entwicklungsgesellschaft mbH Zulassung Elektrowerkzeuge Hiltistrasse 6 86916 Kaufering Deutschland

 $1/$ 

Head of BU Measuring Systems

BU Measuring Systems

es

## **12. Indicación FCC (válida en EE. UU.)**

### **-PRECAUCIÓN-**

Esta herramienta ha cumplido en las pruebas realizadas los valores límites que se estipulan en el apartado 15 de la normativa FFC para herramientas digitales de la clase B. Estos valores límites suponen una protección suficiente ante radiaciones por avería en instalaciones situadas en zonas habitadas. Las herramientas de este tipo generan y utilizan altas frecuencias y pueden por tanto emitirlas. Por esta razón pueden provocar anomalías en la recepción radiofónica, si no se ha instalado y puesto en funcionamiento según las especificaciones correspondientes.

es

No puede garantizarse la ausencia total de anomalías en instalaciones específicas. En caso de que esta herramienta causara anomalías en la recepción radiofónica o televisiva (puede comprobarse mediante la conexión y desconexión de la herramienta), se ruega al usuario que subsane estas anomalías mediante las siguientes medidas:

- Volver a tender o cambiar de sitio la antena de recepción.
- Aumentar la distancia entre la herramienta y el receptor.
- Conectar la herramienta en la toma de corriente de un circuito eléctrico diferente al del receptor.
- Consulte a su proveedor o a un técnico de radio y televisión.

### **-INDICACIÓN-**

Los cambios o ampliaciones no autorizados expresamente por Hilti pueden restringir el derecho del usuario a poner la herramienta en funcionamiento.

**Este dispositivo está sujeto al párrafo 15 de las disposiciones FCC.**

**La puesta en servicio está sujeta a las dos condiciones siguientes:**

- **1) La herramienta no causa anomalías.**
- **2) La herramienta tolera anomalías que pueden generar un estado de funcionamiento no deseado.**

### **Para clientes de EE. UU.:**

El uso de esta herramienta queda restringido a la policía federal, cuerpos de bomberos y de salvamento, institutos de investigación científica, empresas comerciales de minería, empresas de construcción y particulares que trabajen en nombre de estos grupos. El uso por parte de cualquier otra persona o entidad, distinta de las mencionadas anteriormente, supondrá una violación del párrafo 301, Título 47, del Código de los Estados Unidos, y puede conllevar la imposición de sanciones legales severas al usuario.

### **Requisitos de coordinación**

(a) El uso de cualquier sistema de procesamiento de

imágenes UWB debe ser coordinado previamente por el FCC. El usuario debe respetar todas las limitaciones sobre el uso del equipo que se deriven de esta coordinación.

(b) Los usuarios de herramientas de procesamiento de imágenes UWB deberán informar sobre las zonas donde va a utilizarse el equipo a la Office of Engineering and Technology de la FCC, quien coordinará esta información junto con el Gobierno federal a través de la National Telecommunications and Information Administration (NTIA). La información facilitada por el usuario del sistema UWB deberá incluir el nombre, la dirección y otros datos de contacto relevantes del usuario, así como la zona geográfica donde va a utilizarse la herramienta, el número de identificación de la FCC y cualquier otra nomenclatura de la herramienta UWB. Esta información deberá remitirse a la siguiente dirección:

Frequency Coordination Branch, OET Federal Communications Commission 445 12th Street, SW Washington, D.C. 20554 ATTN: UWB Coordination

- (d) Los usuarios de sistemas UWB coordinados y autorizados pueden entregarlos a otros usuarios cualificados y utilizarlos en otros emplazamientos a condición de que el cambio de propiedad o emplazamiento sea coordinado por la FCC y siempre que se coordine con las operaciones autorizadas existentes.
- (e) El informe de coordinación NTIA/FCC deberá incluir cualesquiera limitaciones que sean necesarias en el marco las operaciones cotidianas. Dichas limitaciones pueden establecerzonas operativas prohibidas o zonas situadas cerca de emisoras de radio, para las cuales existen requisitos de coordinación adicionales previos a la utilización de la herramienta UWB. En caso de ser necesaria una coordinación local adicional, se proporcionará un contacto para la misma. Notificación para la coordinación del radar de penetración de suelo (GPR) y registro del equipo.

**Nota:** Este formulario va dirigido únicamente a los usuarios que utilicen el equipo en los Estados Unidos. La no cumplimentación del formulario supone una violación de la ley federal.

- 1. Fecha:
- 2. Nombre de la empresa:
- 3. Dirección:
- 4. Información de contacto [nombre de contacto y número de teléfono]:
- 5. Zona de operación [estado(s)]:
- 6. Identificación del equipo Marca: PS 38 ID de FCC: SDL-PS38R01
- 7. Fecha de recepción del equipo:

Mandar este formulario a la FCC, n.º de fax 202- 418-1944, o por correo ordinario a Frequency Coordination Branch, OET Federal Communications Commission

445 12th Street, SW Washington, D.C. 20554 ATTN: UWB Coordination No mandar esta información a Hilti Corporation.

## **13. Indicación IC (válida en Canadá)**

**Esta herramienta cumple los requisitos estipulados en la norma RSS-220 además de los requisitos generales (RSS-Gen) de IC.**

**La puesta en servicio está sujeta a las dos condiciones siguientes:**

- **1) La herramienta no causa anomalías.**
- **2) La herramienta tolera anomalías que pueden generar un estado de funcionamiento no deseado.**

#### **Para clientes de Canadá:**

Esta herramienta sólo podrá utilizarse cuando se dirija directamente hacia el suelo o la pared y esté en contacto con la superficie del suelo o la pared. Esta herramienta únicamente podrá ser utilizada por la policía federal, institutos de investigación científica, empresas comerciales de minería, empresas de construcción y cuerpos de bomberos y de salvamento.

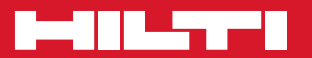

### **Hilti Corporation**

LI-9494 Schaan Tel.: +423 / 234 21 11 Fax: +423 / 234 29 65 www.hilti.com

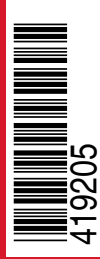

Hilti = registered trademark of Hilti Corp., Schaan Pos. 1 | 20150924